# Configuración de VPN MPLS sobre ATM con routers Cisco 7500 y switches LightStream 1010 ٦

# Contenido

[Introducción](#page-0-0) **[Prerequisites](#page-0-1) [Requirements](#page-0-2) [Convenciones](#page-0-3) [Configurar](#page-0-4)** [Diagrama de la red](#page-0-5) [Descripción de la Red](#page-1-0) **[Configuraciones](#page-1-1)** [Información Relacionada](#page-13-0)

# <span id="page-0-0"></span>Introducción

Este documento muestra cómo configurar Multiprotocol Label Switching (MPLS) de Red Privada Virtual (VPN) sobre ATM con routers Cisco 7500 como Router de Borde de Etiqueta (LER) y switches LightStream 1010 como Label Switch Routers (LSR). Dos routers conectados por Ethernet, cada uno en un sitio de cliente remoto, forman parte de una VPN. En este documento, analizamos las configuraciones de dispositivos integrales y los útiles comandos show.

# <span id="page-0-1"></span>**Prerequisites**

## <span id="page-0-2"></span>**Requirements**

No hay requisitos específicos para este documento.

## <span id="page-0-3"></span>**Convenciones**

Consulte [Convenciones de Consejos TécnicosCisco para obtener más información sobre las](//www.cisco.com/en/US/tech/tk801/tk36/technologies_tech_note09186a0080121ac5.shtml) [convenciones del documento.](//www.cisco.com/en/US/tech/tk801/tk36/technologies_tech_note09186a0080121ac5.shtml)

# <span id="page-0-4"></span>**Configurar**

En esta sección encontrará la información para configurar las funciones descritas en este documento.

## <span id="page-0-5"></span>Diagrama de la red

En este documento, se utiliza esta configuración de red:

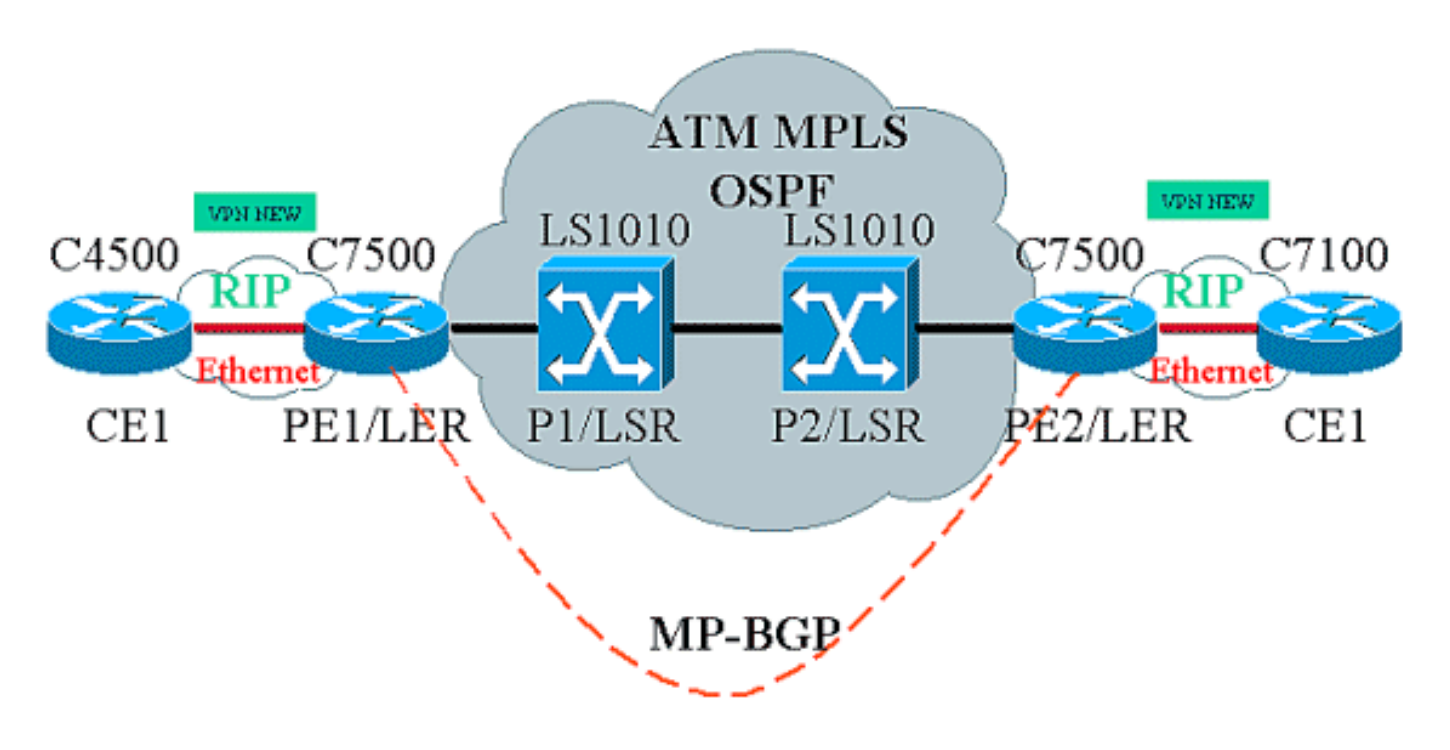

## <span id="page-1-0"></span>Descripción de la Red

La configuración actual contiene estos elementos en la terminología VPN:

- $\bullet$  CE = Router de extremo del cliente
- $\cdot$  PE = Router de borde del proveedor
- P=Router proveedor

La configuración actual contiene estos elementos en la terminología MPLS:

- $\bullet$  LER = Router de borde de etiqueta
- $\cdot$  LSR = Router de switch de etiqueta
- TDP/LDP = Protocolo de distribución de etiquetas/Protocolo de distribución de etiquetas

## <span id="page-1-1"></span>**Configuraciones**

En este documento, se utilizan estas configuraciones:

- PE1 y PE2 son los LER en nuestra red ATM.
- P1 y P2 son los LSR.
- CE1 y CE2 son routers periféricos del cliente que no conocen y no llevan a cabo VPN o MPLS.
- $\bullet$  CE1 y CE2 son Ethernet conectados a PE1 y PE2 respectivamente y llevan a cabo el protocolo de información de routing (RIP).
- PE1, PE2, P1 y P2 hacen Open Shortest Path First (OSPF) y están todos en el Área 0. OSPF es el protocolo de gateway interior (IGP) utilizado en la red ATM. La conmutación de etiquetas se utiliza en las interfaces ATM en los cuatro dispositivos ATM. El protocolo de distribución de etiquetas (TDP) asigna etiquetas a las rutas OSPF.
- PE1 y PE2 son peers de protocolo de gateway fronterizo multiprotocolo (MP-BGP).
- Las rutas RIP se redistribuyen en MP-BGP. Rutas MP-BGP redistribuidas en RIP en routers PE1 y PE2.
- La configuración mantiene tablas de ruteo VRF separadas en los routers PE1 y PE2.
- El nombre de la VPN utilizada en este ejemplo es NEW.

```
CE1
!
version 12.1
service timestamps debug datetime msec
service timestamps log datetime msec
!
boot system flashow c4500-js-mz.121-5
!
ip subnet-zero
!
interface Loopback0
 ip address 10.1.1.1 255.255.255.0
!
interface Loopback1
 ip address 10.2.2.2 255.255.255.0
!
interface Loopback2
 ip address 10.3.3.3 255.255.255.0
!
interface Ethernet0
 ip address 100.1.1.2 255.255.255.0
 media-type 10BaseT
!
router rip
 version 2
 network 10.0.0.0
 network 100.0.0.0
 no auto-summary
!
ip classless
!
PE1
!
version 12.1
service timestamps debug uptime
service timestamps log uptime
!
boot system flashow slot1:rsp-jsv-mz.121-5a.bin
!
ip subnet-zero
!
ip vrf NEW
 rd 200:1
 route-target export 200:1
 route-target import 200:1
```

```
ip cef distributed
!
interface Loopback0
 ip address 1.1.1.1 255.255.255.255
!
interface ATM2/0/0
 mtu 1500
 no ip address
!
interface ATM2/0/0.10 tag-switching
 ip unnumbered Loopback0
 tag-switching ip
!
interface Ethernet2/1/0
 ip vrf forwarding NEW
 ip address 100.1.1.1 255.255.255.0
!
router ospf 100
 no log-adjacency-changes
 network 1.0.0.0 0.255.255.255 area 0
 network 100.1.1.0 0.0.0.255 area 0
!
router rip
 version 2
 network 100.0.0.0
 no auto-summary
  !
 address-family ipv4 vrf NEW
 version 2
  redistribute bgp 200 metric 0
 network 100.0.0.0
 no auto-summary
 exit-address-family
!
router bgp 200
 bgp log-neighbor-changes
 neighbor 2.2.2.2 remote-as 200
 neighbor 2.2.2.2 update-source Loopback0
 no auto-summary
  !
 address-family ipv4 vrf NEW
 redistribute rip
 no auto-summary
 no synchronization
  exit-address-family
  !
  address-family vpnv4
 neighbor 2.2.2.2 activate
 neighbor 2.2.2.2 send-community extended
 no auto-summary
 exit-address-family
!
ip classless
!
P1
!
service timestamps debug uptime
```

```
service timestamps log uptime
!
ip subnet-zero
!
interface Loopback0
 ip address 4.4.4.4 255.255.255.255
 no ip directed-broadcast
!
interface ATM12/0/0
 ip unnumbered Loopback0
 no ip directed-broadcast
 tag-switching ip
!
interface ATM12/0/1
 ip unnumbered Loopback0
 no ip directed-broadcast
 tag-switching ip
!
router ospf 100
 network 4.0.0.0 0.255.255.255 area 0
!
ip classless
!
P2
!
service timestamps debug uptime
service timestamps log uptime
!
ip subnet-zero
!
interface Loopback0
 ip address 3.3.3.3 255.255.255.255
 no ip directed-broadcast
!
interface ATM0/1/1
 ip unnumbered Loopback0
 no ip directed-broadcast
 tag-switching ip
!
interface ATM0/1/3
 ip unnumbered Loopback0
 no ip directed-broadcast
 tag-switching ip
!
router ospf 100
 network 3.0.0.0 0.255.255.255 area 0
!
ip classless
!
PE2
```

```
!
version 12.1
service timestamps debug datetime msec
service timestamps log datetime msec
!
boot system flashow slot0:rsp-jsv-mz.121-5a
!
ip subnet-zero
!
ip vrf NEW
 rd 200:1
 route-target export 200:1
 route-target import 200:1
ip cef distributed
!
interface Loopback0
 ip address 2.2.2.2 255.255.255.255
!
interface FastEthernet3/0/0
 ip vrf forwarding NEW
 ip address 110.1.1.1 255.255.255.0
 half-duplex
!
interface ATM3/1/0.1 tag-switching
 ip unnumbered Loopback0
 tag-switching ip
!
router ospf 100
 log-adjacency-changes
 network 2.0.0.0 0.255.255.255 area 0
!
router rip
 version 2
 network 110.0.0.0
 no auto-summary
  !
 address-family ipv4 vrf NEW
 version 2
 redistribute bgp 200 metric 0
 network 110.0.0.0
 no auto-summary
 exit-address-family
!
router bgp 200
 bgp log-neighbor-changes
 neighbor 1.1.1.1 remote-as 200
 neighbor 1.1.1.1 update-source Loopback0
 no auto-summary
  !
 address-family ipv4 vrf NEW
 redistribute rip
 no auto-summary
```

```
 no synchronization
  exit-address-family
 !
 address-family vpnv4
 neighbor 1.1.1.1 activate
 neighbor 1.1.1.1 send-community extended
 no auto-summary
 exit-address-family
!
ip classless
!
CE<sub>2</sub>
!
version 12.1
service timestamps debug uptime
service timestamps log uptime
!
boot system disk0:c7100-jo3s56i-mz.121-5.T.bin
!
ip subnet-zero
!
interface Loopback0
 ip address 30.1.1.1 255.255.255.0
!
interface Loopback1
 ip address 30.2.2.2 255.255.255.0
!
interface Loopback2
 ip address 30.3.3.3 255.255.255.0
!
interface FastEthernet0/0
 ip address 110.1.1.2 255.255.255.0
!
router rip
 version 2
 network 30.0.0.0
 network 110.0.0.0
 no auto-summary
```
#### **Comandos show**

!

Use los siguientes comandos para probar que su red esté funcionando correctamente:

- show ip route Muestra las entradas de la tabla de IP Routing.
- show ip rip database vrf Muestra información contenida en la base de datos RIP para un VRF particular.
- show ip bgp vpnv4 vrf Muestra la información de dirección de VPN desde la tabla BGP.
- show tag-switching interfaces detail Muestra información sobre una o más interfaces que tienen la función MPLS activada.
- show tag-switching tdp bindings Muestra las entradas solicitadas de la base de datos de enlace de etiquetas LDP ATM.

• show tag-switching forwarding-table vrf: verifica la pila de etiquetas utilizada para una ruta determinada.

El resultado que se muestra a continuación es el resultado de estos comandos ingresados en los dispositivos que se muestran en el diagrama de red. Este resultado muestra que la red está funcionando correctamente.

### CE1

```
Cisco4500#show ip route
Codes: C - connected, S - static, I - IGRP, R - RIP, M - mobile, B - BGP
       D - EIGRP, EX - EIGRP external, O - OSPF, IA - OSPF inter area
       N1 - OSPF NSSA external type 1, N2 - OSPF NSSA external type 2
       E1 - OSPF external type 1, E2 - OSPF external type 2, E - EGP
        i - IS-IS, L1 - IS-IS level-1, L2 - IS-IS level-2, ia - IS-IS inter area
        * - candidate default, U - per-user static route, o - ODR
        P - periodic downloaded static route
```
Gateway of last resort is not set

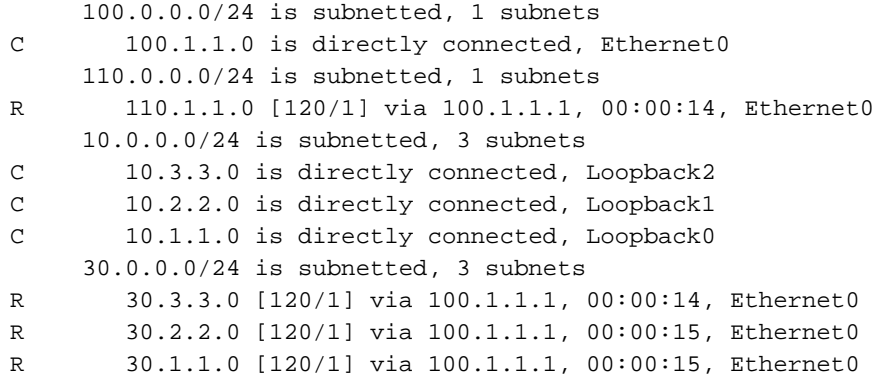

### PE<sub>1</sub>

```
Cisco7500a#show ip route
Codes: C - connected, S - static, I - IGRP, R - RIP, M - mobile, B - BGP
       D - EIGRP, EX - EIGRP external, O - OSPF, IA - OSPF inter area
       N1 - OSPF NSSA external type 1, N2 - OSPF NSSA external type 2
       E1 - OSPF external type 1, E2 - OSPF external type 2, E - EGP
        i - IS-IS, L1 - IS-IS level-1, L2 - IS-IS level-2, ia - IS-IS inter area
        * - candidate default, U - per-user static route, o - ODR
        P - periodic downloaded static route
```
Gateway of last resort is not set

```
 1.0.0.0/32 is subnetted, 1 subnets
C 1.1.1.1 is directly connected, Loopback0
     2.0.0.0/32 is subnetted, 1 subnets
O 2.2.2.2 [110/4] via 4.4.4.4, 18:17:37, ATM2/0/0.10
     3.0.0.0/32 is subnetted, 1 subnets
O 3.3.3.3 [110/3] via 4.4.4.4, 18:17:37, ATM2/0/0.10
     4.0.0.0/32 is subnetted, 1 subnets
O 4.4.4.4 [110/2] via 4.4.4.4, 18:17:37, ATM2/0/0.10
```
Cisco7500a#**show ip route vrf NEW**

Codes: C - connected, S - static, I - IGRP, R - RIP, M - mobile, B - BGP D - EIGRP, EX - EIGRP external, O - OSPF, IA - OSPF inter area N1 - OSPF NSSA external type 1, N2 - OSPF NSSA external type 2

```
 E1 - OSPF external type 1, E2 - OSPF external type 2, E - EGP
 i - IS-IS, L1 - IS-IS level-1, L2 - IS-IS level-2, ia - IS-IS inter area
 * - candidate default, U - per-user static route, o - ODR
 P - periodic downloaded static route
```
Gateway of last resort is not set

```
 100.0.0.0/24 is subnetted, 1 subnets
C 100.1.1.0 is directly connected, Ethernet2/1/0
     110.0.0.0/24 is subnetted, 1 subnets
B 110.1.1.0 [200/0] via 2.2.2.2, 00:26:11
     10.0.0.0/24 is subnetted, 3 subnets
R 10.3.3.0 [120/1] via 100.1.1.2, 00:00:11, Ethernet2/1/0
R 10.2.2.0 [120/1] via 100.1.1.2, 00:00:11, Ethernet2/1/0
R 10.1.1.0 [120/1] via 100.1.1.2, 00:00:11, Ethernet2/1/0
    30.0.0.0/24 is subnetted, 3 subnets
B 30.3.3.0 [200/1] via 2.2.2.2, 00:26:12
B 30.2.2.0 [200/1] via 2.2.2.2, 00:26:12
B 30.1.1.0 [200/1] via 2.2.2.2, 00:26:12
```
#### Cisco7500a#**show ip rip database vrf NEW**

```
10.0.0.0/8 auto-summary
10.1.1.0/24
    [1] via 100.1.1.2, 00:00:18, Ethernet2/1/0
10.2.2.0/24
    [1] via 100.1.1.2, 00:00:18, Ethernet2/1/0
10.3.3.0/24
    [1] via 100.1.1.2, 00:00:18, Ethernet2/1/0
30.0.0.0/8 auto-summary
30.1.1.0/24 redistributed
    [1] via 2.2.2.2,
30.2.2.0/24 redistributed
    [1] via 2.2.2.2,
30.3.3.0/24 redistributed
    [1] via 2.2.2.2,
100.0.0.0/8 auto-summary
100.1.1.0/24 directly connected, Ethernet2/1/0
110.0.0.0/8 auto-summary
110.1.1.0/24 redistributed
    [1] via 2.2.2.2,
```
#### Cisco7500a#**show ip bgp vpnv4 vrf NEW**

BGP table version is 17, local router ID is 1.1.1.1 Status codes: s suppressed, d damped, h history, \* valid, > best, i - internal Origin codes: i - IGP, e - EGP, ? - incomplete

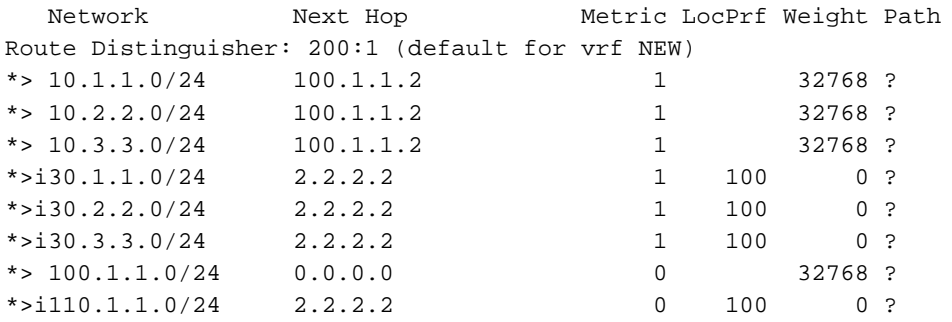

#### Cisco7500a#**show tag-switching interfaces**

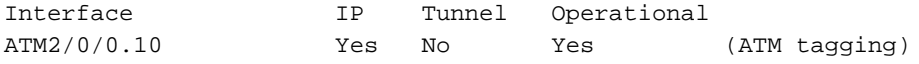

### Cisco7500a#**show tag-switching interfaces detail** Interface ATM2/0/0.10:

IP tagging enabled

```
 TSP Tunnel tagging not enabled
 Tagging operational
 Tagswitching turbo vector
MTU = 4470 ATM tagging:
         Tag VPI = 1
        Tag VCI range = 33 - 65535Control VC = 0/32
```
#### Cisco7500a#**show tag-switching ?**

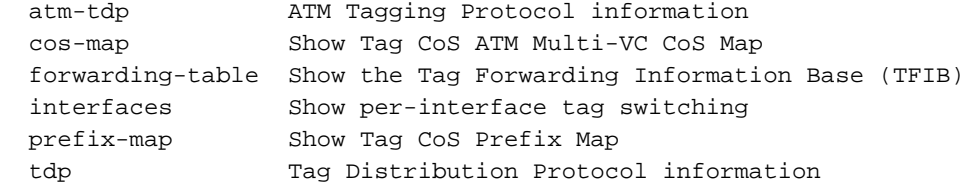

#### Cisco7500a#**show tag-switching tdp bindings**

 tib entry: 1.1.1.1/32, rev 2 local binding: tag: imp-null tib entry: 2.2.2.2/32, rev 23 local binding: tag: 27 tib entry: 3.3.3.3/32, rev 21 local binding: tag: 26 tib entry: 4.4.4.4/32, rev 10 local binding: tag: 28

#### Cisco7500a#**show tag-switching atm-tdp bindings**

Destination: 4.4.4.4/32

 Headend Router ATM2/0/0.10 (1 hop) 1/33 Active, VCD=24 Destination: 3.3.3.3/32 Headend Router ATM2/0/0.10 (2 hops) 1/43 Active, VCD=25 Destination: 2.2.2.2/32 Headend Router ATM2/0/0.10 (3 hops) 1/42 Active, VCD=26 Destination: 1.1.1.1/32 Tailend Router ATM2/0/0.10 1/33 Active, VCD=24

#### Cisco7500a#**show tag-switching forwarding-table vrf NEW**

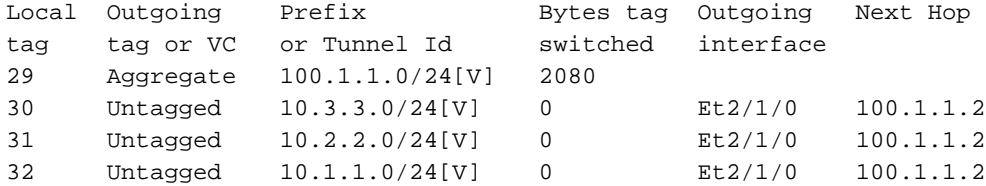

P1

```
LS1010#show ip route
Codes: C - connected, S - static, I - IGRP, R - RIP, M - mobile, B - BGP
       D - EIGRP, EX - EIGRP external, O - OSPF, IA - OSPF inter area
       N1 - OSPF NSSA external type 1, N2 - OSPF NSSA external type 2
       E1 - OSPF external type 1, E2 - OSPF external type 2, E - EGP
        i - IS-IS, L1 - IS-IS level-1, L2 - IS-IS level-2, * - candidate default
        U - per-user static route, o - ODR
        T - traffic engineered route
```
Gateway of last resort is not set

```
 1.0.0.0/32 is subnetted, 1 subnets
O 1.1.1.1 [110/2] via 1.1.1.1, 19:00:12, ATM12/0/0
      2.0.0.0/32 is subnetted, 1 subnets
```

```
O 2.2.2.2 [110/3] via 3.3.3.3, 19:00:12, ATM12/0/1
     3.0.0.0/32 is subnetted, 1 subnets
O 3.3.3.3 [110/2] via 3.3.3.3, 19:00:12, ATM12/0/1
     4.0.0.0/32 is subnetted, 1 subnets
C 4.4.4.4 is directly connected, Loopback0
```
#### LS1010#**show tag-switching atm-tdp bindings**

```
 Destination: 4.4.4.4/32
    Tailend Switch ATM12/0/0 1/33 Active -> Terminating Active
    Tailend Switch ATM12/0/1 1/34 Active -> Terminating Active
 Destination: 2.2.2.2/32
    Transit ATM12/0/0 1/42 Active -> ATM12/0/1 1/35 Active
 Destination: 1.1.1.1/32
   Transit ATM12/0/1 1/33 Active -> ATM12/0/0 1/33 Active
 Destination: 3.3.3.3/32
    Transit ATM12/0/0 1/43 Active -> ATM12/0/1 1/34 Active
```
### P2

```
LS1010#show ip route
Codes: C - connected, S - static, I - IGRP, R - RIP, M - mobile, B - BGP
        D - EIGRP, EX - EIGRP external, O - OSPF, IA - OSPF inter area
       N1 - OSPF NSSA external type 1, N2 - OSPF NSSA external type 2
       E1 - OSPF external type 1, E2 - OSPF external type 2, E - EGP
        i - IS-IS, L1 - IS-IS level-1, L2 - IS-IS level-2, * - candidate default
        U - per-user static route, o - ODR
```
Gateway of last resort is 10.118.1.21 to network 0.0.0.0

```
 1.0.0.0/32 is subnetted, 1 subnets
O 1.1.1.1 [110/3] via 4.4.4.4, 19:46:00, ATM0/1/1
     2.0.0.0/32 is subnetted, 1 subnets
O 2.2.2.2 [110/2] via 2.2.2.2, 19:46:00, ATM0/1/3
     3.0.0.0/32 is subnetted, 1 subnets
C 3.3.3.3 is directly connected, Loopback0
     4.0.0.0/32 is subnetted, 1 subnets
O 4.4.4.4 [110/2] via 4.4.4.4, 19:46:00, ATM0/1/1
     10.0.0.0/24 is subnetted, 1 subnets
C 10.118.1.0 is directly connected, Ethernet2/0/0
S* 0.0.0.0/0 [1/0] via 10.118.1.21
```

```
LS1010#show tag-switching atm-tdp bindings
 Destination: 1.1.1.1/32
     Transit ATM0/1/3 1/33 Active -> ATM0/1/1 1/33 Active
  Destination: 3.3.3.3/32
     Tailend Switch ATM0/1/3 1/34 Active -> Terminating Active
     Tailend Switch ATM0/1/1 1/34 Active -> Terminating Active
  Destination: 4.4.4.4/32
     Transit ATM0/1/3 1/35 Active -> ATM0/1/1 1/34 Active
  Destination: 2.2.2.2/32
     Transit ATM0/1/1 1/35 Active -> ATM0/1/3 1/33 Active
```
### PE2

Cisco7500#**show ip route** Codes: C - connected, S - static, I - IGRP, R - RIP, M - mobile, B - BGP D - EIGRP, EX - EIGRP external, O - OSPF, IA - OSPF inter area N1 - OSPF NSSA external type 1, N2 - OSPF NSSA external type 2 E1 - OSPF external type 1, E2 - OSPF external type 2, E - EGP i - IS-IS, L1 - IS-IS level-1, L2 - IS-IS level-2, ia - IS-IS inter area

```
 * - candidate default, U - per-user static route, o - ODR
        P - periodic downloaded static route
Gateway of last resort is not set
      1.0.0.0/32 is subnetted, 1 subnets
O 1.1.1.1 [110/4] via 3.3.3.3, 02:58:46, ATM3/1/0.1
      2.0.0.0/32 is subnetted, 1 subnets
C 2.2.2.2 is directly connected, Loopback0
      3.0.0.0/32 is subnetted, 1 subnets
O 3.3.3.3 [110/2] via 3.3.3.3, 02:58:46, ATM3/1/0.1
      4.0.0.0/32 is subnetted, 1 subnets
O 4.4.4.4 [110/3] via 3.3.3.3, 02:58:46, ATM3/1/0.1
Cisco7500#show ip route vrf NEW
Codes: C - connected, S - static, I - IGRP, R - RIP, M - mobile, B - BGP
       D - EIGRP, EX - EIGRP external, O - OSPF, IA - OSPF inter area
       N1 - OSPF NSSA external type 1, N2 - OSPF NSSA external type 2
       E1 - OSPF external type 1, E2 - OSPF external type 2, E - EGP
        i - IS-IS, L1 - IS-IS level-1, L2 - IS-IS level-2, ia - IS-IS inter area
        * - candidate default, U - per-user static route, o - ODR
        P - periodic downloaded static route
Gateway of last resort is not set
      100.0.0.0/24 is subnetted, 1 subnets
B 100.1.1.0 [200/0] via 1.1.1.1, 01:16:13
      110.0.0.0/24 is subnetted, 1 subnets
C 110.1.1.0 is directly connected, FastEthernet3/0/0
     10.0.0.0/24 is subnetted, 3 subnets
B 10.3.3.0 [200/1] via 1.1.1.1, 01:16:13
B 10.2.2.0 [200/1] via 1.1.1.1, 01:16:13
B 10.1.1.0 [200/1] via 1.1.1.1, 01:16:13
     30.0.0.0/24 is subnetted, 3 subnets
R 30.3.3.0 [120/1] via 110.1.1.2, 00:00:16, FastEthernet3/0/0
R 30.2.2.0 [120/1] via 110.1.1.2, 00:00:17, FastEthernet3/0/0
R 30.1.1.0 [120/1] via 110.1.1.2, 00:00:17, FastEthernet3/0/0
Cisco7500#show ip rip database vrf NEW
10.0.0.0/8 auto-summary
10.1.1.0/24 redistributed
     [1] via 1.1.1.1,
10.2.2.0/24 redistributed
     [1] via 1.1.1.1,
10.3.3.0/24 redistributed
    [1] via 1.1.1.1,
30.0.0.0/8 auto-summary
30.1.1.0/24
     [1] via 110.1.1.2, 00:00:09, FastEthernet3/0/0
30.2.2.0/24
     [1] via 110.1.1.2, 00:00:09, FastEthernet3/0/0
30.3.3.0/24
     [1] via 110.1.1.2, 00:00:09, FastEthernet3/0/0
100.0.0.0/8 auto-summary
100.1.1.0/24 redistributed
    [1] via 1.1.1.1,
110.0.0.0/8 auto-summary
110.1.1.0/24 directly connected, FastEthernet3/0/0
Cisco7500#show ip bgp vpnv4 vrf NEW
BGP table version is 17, local router ID is 2.2.2.2
Status codes: s suppressed, d damped, h history, * valid, > best, i - internal
Origin codes: i - IGP, e - EGP, ? - incomplete
```
Network Next Hop Metric LocPrf Weight Path

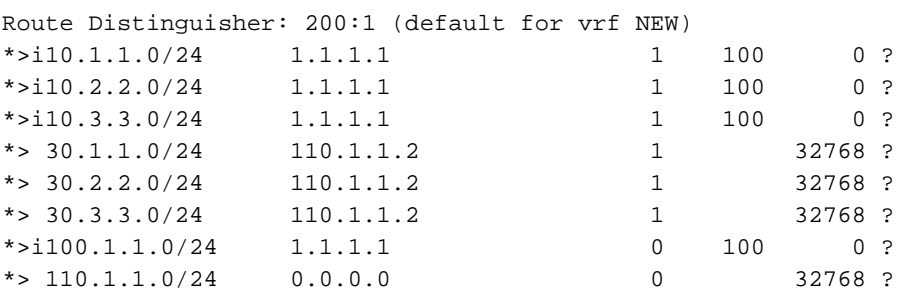

#### Cisco7500#**show tag-switching interfaces**

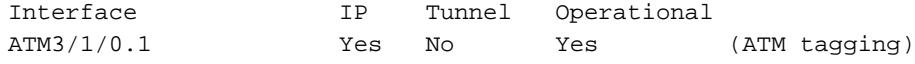

#### Cisco7500#**show tag-switching interfaces detail**

```
Interface ATM3/1/0.1:
         IP tagging enabled
         TSP Tunnel tagging not enabled
         Tagging operational
         Tagswitching turbo vector
```
 $MTU = 4470$  ATM tagging: Tag VPI = 1 Tag VCI range = 33 - 65535 Control  $VC = 0/32$ 

#### Cisco7500#**show tag-switching ?**

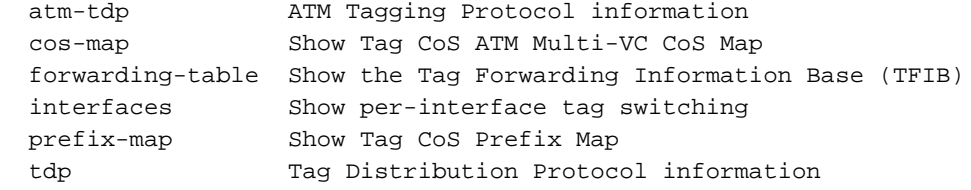

#### Cisco7500#**show tag-switching tdp bindings**

 tib entry: 1.1.1.1/32, rev 25 local binding: tag: 26 tib entry: 2.2.2.2/32, rev 2 local binding: tag: imp-null tib entry: 3.3.3.3/32, rev 27 local binding: tag: 27 tib entry: 4.4.4.4/32, rev 29 local binding: tag: 28

#### Cisco7500#**show tag-switching atm-tdp bindings**

 Destination: 1.1.1.1/32 Headend Router ATM3/1/0.1 (3 hops) 1/33 Active, VCD=8 Destination: 3.3.3.3/32 Headend Router ATM3/1/0.1 (1 hop) 1/34 Active, VCD=6 Destination: 4.4.4.4/32 Headend Router ATM3/1/0.1 (2 hops) 1/35 Active, VCD=7 Destination: 2.2.2.2/32 Tailend Router ATM3/1/0.1 1/33 Active, VCD=8

#### Cisco7500#**show tag-switching forwarding-table vrf NEW**

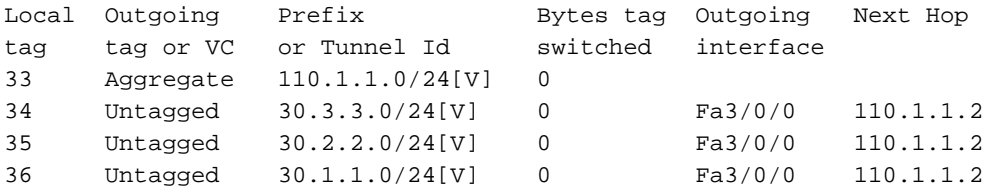

### CE<sub>2</sub>

```
Cisco7100#show ip route
Codes: C - connected, S - static, I - IGRP, R - RIP, M - mobile, B - BGP
       D - EIGRP, EX - EIGRP external, O - OSPF, IA - OSPF inter area
       N1 - OSPF NSSA external type 1, N2 - OSPF NSSA external type 2
       E1 - OSPF external type 1, E2 - OSPF external type 2, E - EGP
       i - IS-IS, L1 - IS-IS level-1, L2 - IS-IS level-2, ia - IS-IS inter area
       * - candidate default, U - per-user static route, o - ODR
        P - periodic downloaded static route
```
Gateway of last resort is not set

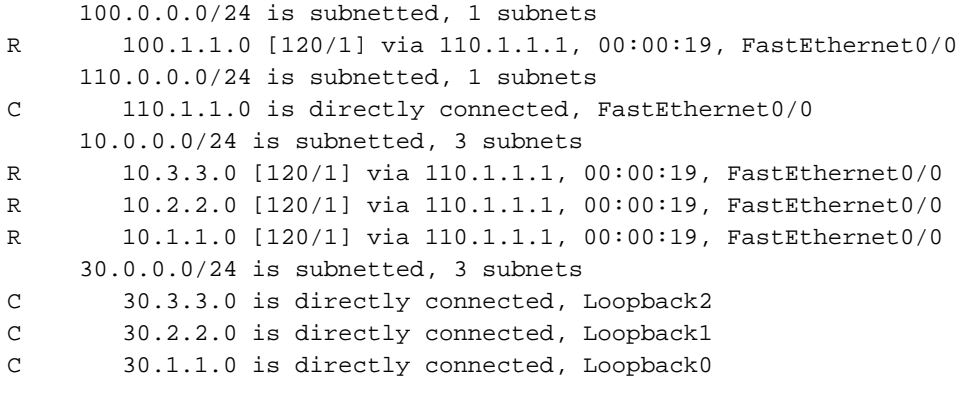

# <span id="page-13-0"></span>Información Relacionada

- [Redes privadas virtuales MPLS](//www.cisco.com/en/US/docs/ios/12_0t/12_0t5/feature/guide/VPN.html?referring_site=bodynav)
- [Configuración de una VPN MPLS básica](//www.cisco.com/en/US/tech/tk436/tk428/technologies_configuration_example09186a00800a6c11.shtml?referring_site=bodynav)
- [Flujo de paquetes en un entorno de VPN MPLS](//www.cisco.com/en/US/tech/tk436/tk798/technologies_tech_note09186a0080093d42.shtml?referring_site=bodynav)
- [Soporte Técnico y Documentación Cisco Systems](//www.cisco.com/cisco/web/support/index.html?referring_site=bodynav)